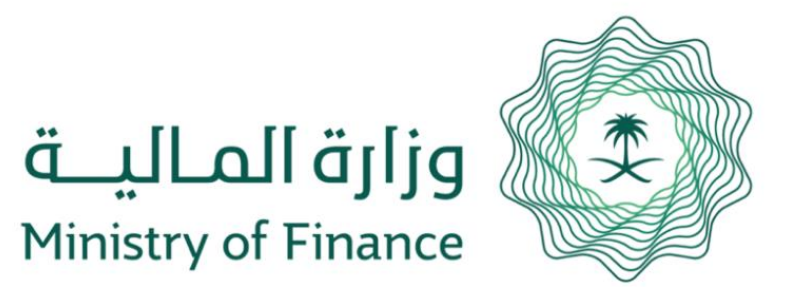

Follow up Transactions Submitted to MOF **Service Guide**

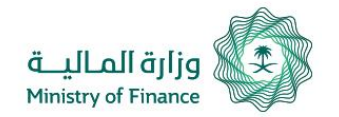

## Follow up Transactions Submitted to MOF **Service Guide**

The user follows up transactions submitted to MOF by selecting the appropriate search item by either the registration number or the letter number and then entering the number, date and verification code in Transaction Follow-Up Screen and clicking Inquiry button.

1

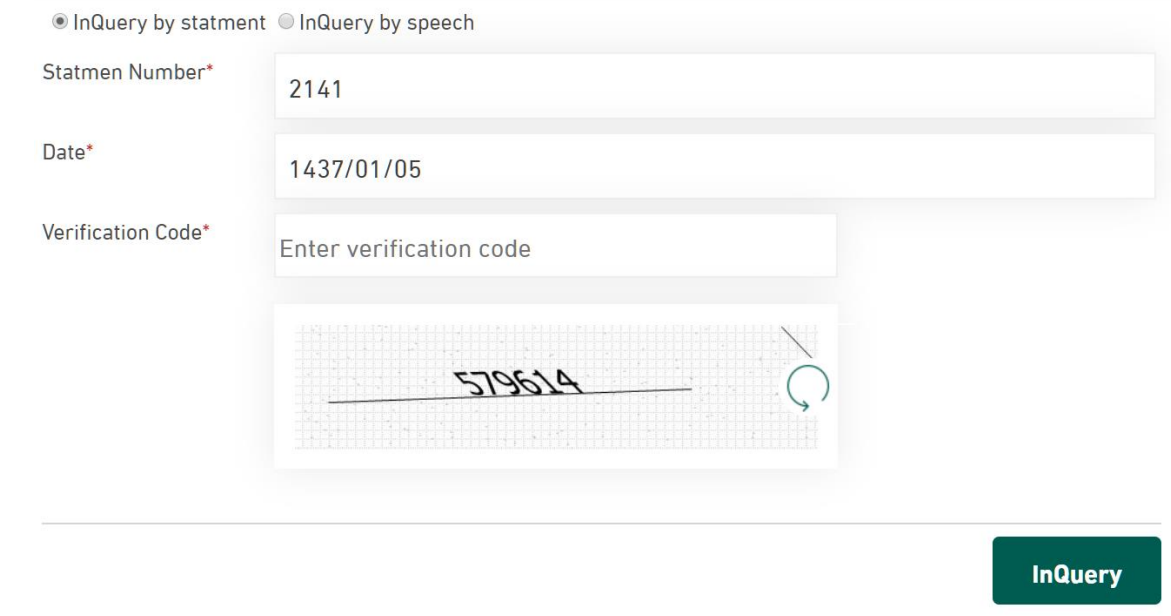

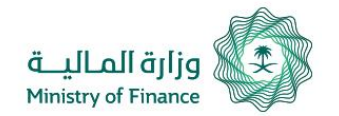

## Follow up Transactions Submitted to MOF **Service Guide**

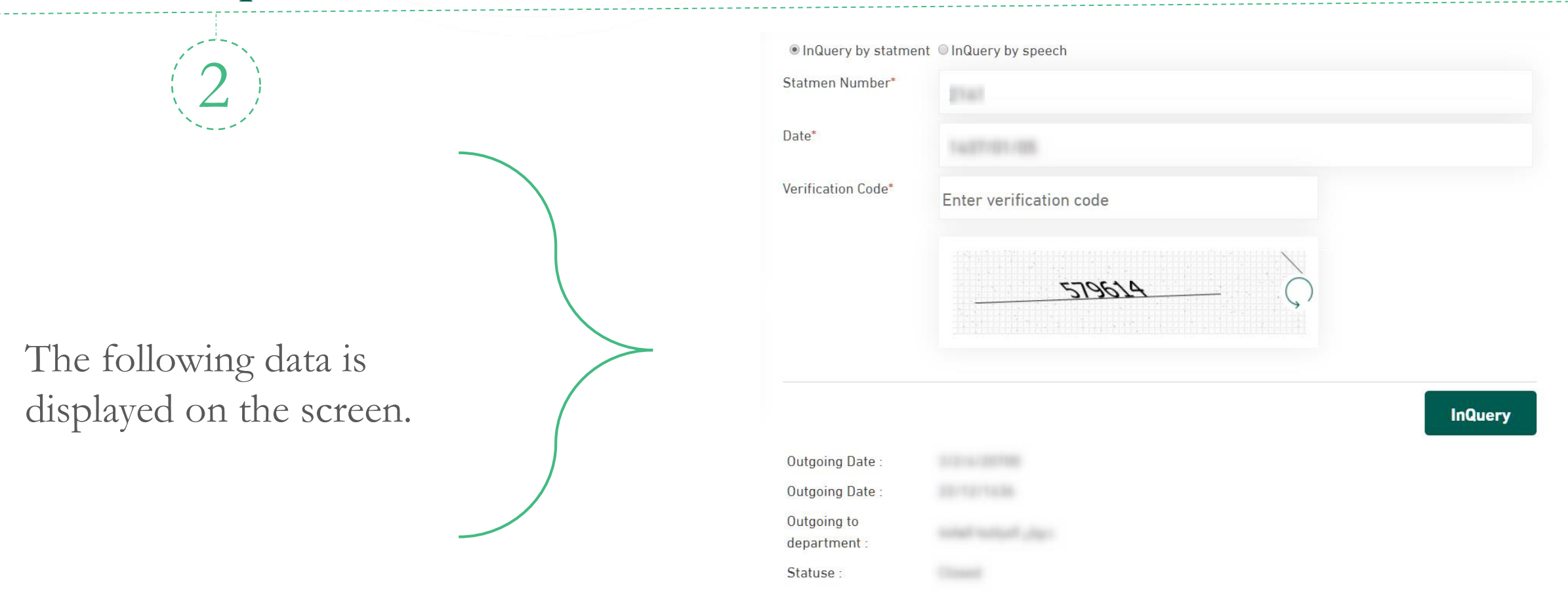